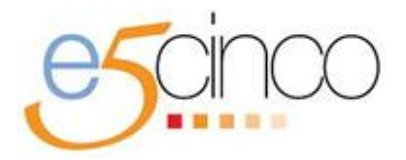

**Procedimiento para el Pago Electrónico de DPA's.**

## **PASO 1. Identifique los datos del DPA del trámite o servicio que requiere pagar.**

Busque el trámite o servicio que requiere pagar, obtenga la Hoja de Ayuda pre-llenada o identifique los siguientes datos del DPA: Clave de Referencia, Cadena de la Dependencia y Monto.

## **PASO 2. Elija su modalidad de pago.**

## **Pago a través de Internet:**

- a) Ingrese al Portal de Internet de la [institución de crédito autorizada](http://www.sat.gob.mx/sitio_internet/e_sat/oficina_virtual/dpa/116_4901.html) del que sea cliente y que le proporcione el servicio de banca electrónica.
- b) Seleccione la opción "Pago de DPA's".
- c) Capture los datos de identificación y del DPA que desea pagar (el pago se efectuará mediante transferencia electrónica de fondos).
- d) Al terminar la operación, se mostrará en pantalla el recibo bancario con sello digital. Imprímalo, ya que éste será su comprobante del pago realizado.
- e) Continúe con el trámite o servicio ante la Dependencia, Entidad, Órgano u Organismo que lo proporciona, en los términos previstos para el mismo.

**NOTA:** Previo a confirmar la operación, se recomienda verificar que los datos fueron capturados correctamente.

## **Pago en ventanilla bancaria:**

- a) Presente en la ventanilla bancaria de la [institución de crédito autorizada](http://www.sat.gob.mx/sitio_internet/e_sat/oficina_virtual/dpa/116_4901.html) de su preferencia la Hoja de Ayuda pre-llenada con los datos de identificación y del DPA que desea pagar.
- b) Realice el pago en efectivo o con cheque personal de la misma institución de crédito ante la cual se efectúa el pago, la cual le debe entregar un recibo bancario con sello digital, que le servirá como comprobante del pago realizado.
- c) Continúe con el trámite o servicio ante la Dependencia, Entidad, Órgano u Organismo que lo proporciona, en los términos previstos para el mismo.

**NOTA:** Se recomienda verificar que el recibo bancario con sello digital contenga la misma información que la Hoja de Ayuda para que, en su caso, solicite inmediatamente al cajero la corrección de la misma.